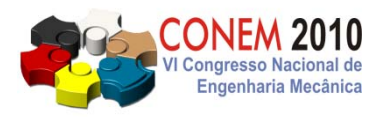

COMPROMETIDA COM A PROMOÇÃO DO DESENVOLVIMENTO<br>DA ENGENHARIA E DAS CIÊNCIAS MECÂNICAS

**VI CONGRESSO NACIONAL DE ENGENHARIA MECÂNICA**  *VI NATIONAL CONGRESS OF MECHANICAL ENGINEERING*  **18 a 21 de agosto de 2010 – Campina Grande – Paraíba - Brasil**  *August 18 – 21, 2010 – Campina Grande – Paraíba – Brazil*

# CON10 - 0879 - DYNAMIC APPROACH OF STEWART-GOUGH PLATFORM FOR SURGICAL ASSISTANT IN CRANIOFACIAL RECONSTRUCTION SURGERY

Daniel Andrés Ramirez R., danielramirez@usantotomas.edu.co<sup>1</sup> Luis Miguel Mendez M., lmmendezm@unal.edu.co<sup>2</sup> Jorge Sofrony, jsofronye@bt.unal.edu.co3

<sup>1</sup>Universidad Santo Tomás, Cra 9 No 51-11,

<sup>2</sup>Universidad Nacional de Colombia, Ciudad Universitaria Cra 30 Cll 45, <sup>3</sup>Universidad Nacional de Colombia, Ciudad Universitaria Cra 30 Cll 45,

*Abstract. This works shows the process to approach the dynamic model of a Stewart-Gough platform using MATLAB SimMechanics tool. First it approach the model for a linear actuator. Then it use this model for simulate a 2 dof parallel mechanism (inverse and direct dynamic). Then it implement the model for 6 dof platform based in the 2 dof model. Finally the model is used for verify the singularities into useful workspace with satisfactory results .*

*Keywords: STEWART-GOUGH, PARALLEL ROBOT, SURGICAL ASSISTANT, DYNAMIC MODEL*

## 1. INTRODUCCIÓN

Dentro de los modelos dinámicos planteados para la plataforma Stewart-Gough, se cuentan los trabajos mostrados en Dasgupta and Mruthyunjaya (1998a), Dasgupta and Mruthyunjaya (1998b), Tsai (1999), sin embargo, con el objeto de plantear un modelo sencillo que utilizara una herramienta computacional y se pudiera emplear en otras aplicaciones se decidió utilizar el módulo SimMechanics de MATLAB.

SimMechanics es un ambiente de modelado con diagramas de bloques para la simulación de mecanismos de cuerpos rígidos y hace parte de la aplicación Simulink. Así como en Simulink los bloques representan operaciones matemáticas y las líneas de unión representan señales, en SimMechanics los bloques representan los cuerpos del sistema o las restricciones que existen entre ellos mientras que las líneas indican conexiones físicas y relaciones espaciales; entre los bloques más utilizados se encuentran los de tierra (define el sistema de referencia global), entorno (configura las condiciones de la simulación), cuerpos (define las características como masa e inercia de los cuerpos rígidos atados a distintos sistemas de referencia que forman el mecanismo), juntas (define las restricciones de movimiento entre los cuerpos), sensores (miden las variables del movimiento de los cuerpos) y actuadores (definen el movimiento de los cuerpos).

### 2. MODELADO DE UN ACTUADOR

Para plantear el modelo de cualquier manipulador paralelo se hace imprescindible contar con un subsistema o bloque que represente a un sólo actuador. En este caso particular se utilizarán actuadores lineales modelados como un vástago que se desliza dentro de un cilindro aunque físicamente corresponden a un mecanismo de tuerca y tornillo, sin embargo, las propiedades de masa e inercia se aproximaron lo mejor posible con la ayuda de software CAD.

El primer paso para plantear el modelo es determinar la ubicación de los diferentes sistemas coordenados que definen los cuerpos rígidos. Para el caso del cilindro se estableció un sistema coordenado correspondiente al centro de masa (CG), otro en el agujero de ensamble con la tierra y otro en el extremo opuesto para relacionarlo con el vástago. El vástago tiene tres sistemas coordenados ubicados en forma similar, en el caso del cs1 este coincide inicialmente con el cs2 del cilindro (fig. 1).

Como se puede observar en la figura 1 el ensamble completo se orienta en la dirección del eje X. Para probar el modelo se colocó una masa puntual en el extremo del vástago a la cual se le añadió una restricción de junta prismática respecto a la tierra, mientras que respecto al vástago se estableció una junta de revolución (eje de giro paralelo a z) y en la base del cilindro se colocó otra junta de revolución similar.

Para facilitar las operaciones posteriores los ejes coordenados locales estan orientados de forma que el eje Z siempre está en la dirección longitudinal del cuerpo, mientras que el eje X será vertical (en las siguientes aplicaciones se definirá

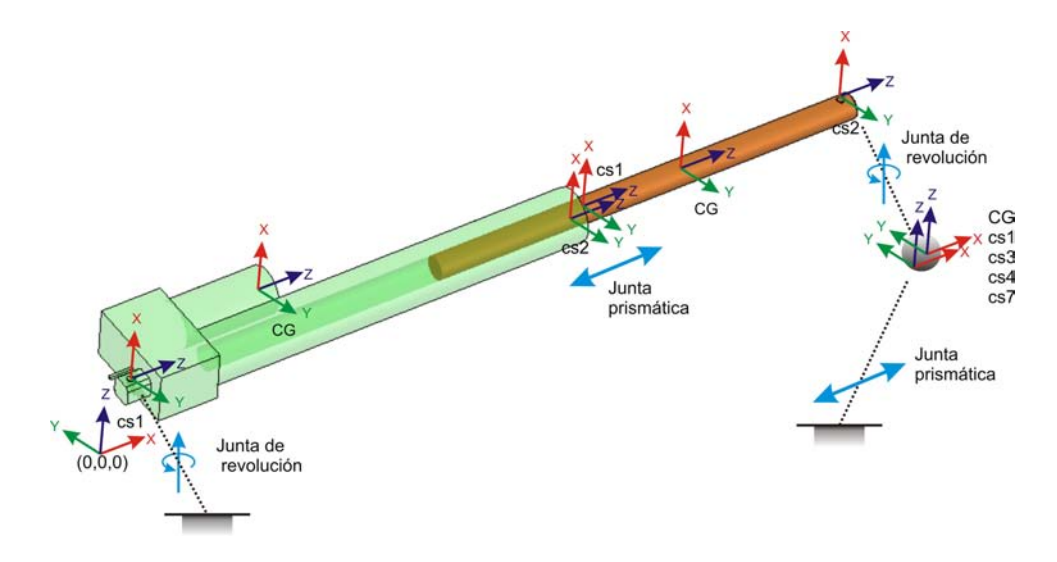

Figura 1. Ubicación de los sistemas coordenados atados al actuador lineal utilizado.

perpendicular tanto al eje longitudinal como al vector posición de la articulación de la base).

Después de definir los sistemas coordenados y las propiedades de cada cuerpo se armó el diagrama de bloques correspondiente a la dinámica inversa del actuador tal como se observa en la fig. 2. Este modelo recibe como referencia la posición, velocidad y aceleración de la junta prismática a través del tiempo y entrega los valores de las fuerzas necesarias para realizar el movimiento requerido. Como se puede observar, en el modelo se tiene un bloque "body" por cada uno de los cuerpos del actuador (cilindro y vástago), estos cuerpos están relacionados entre sí por medio de un bloque "joint" . Adicionalmente se coloca un bloque "ground" para establecer la referencia de tierra del mecanismo y un bloque "body" adicional para definir una masa puntual que se puede mover en una sola dirección, obviamente, estos bloques también se relacionan con el mecanismo por medio de juntas. Por último se tienen los actuadores y sensores necesarios para definir y sensar el movimiento del mecanismo. Este modelo también se probó para plantear la dinámica directa, esto es, determinar las posiciones velocidades y aceleraciones del mecanismo a partir de las fuerzas que se le aplican.

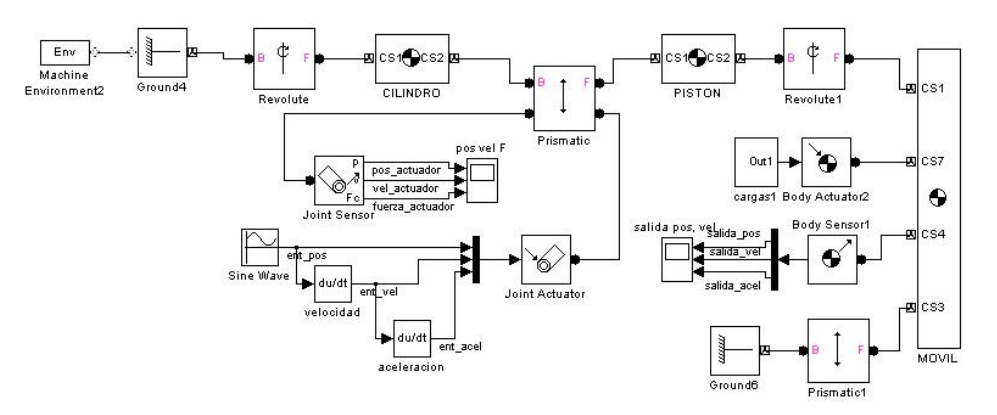

Figura 2. Diagrama de bloques para el modelo de un actuador.

#### 3. MODELADO DE UN MECANISMO DE 2 GDL

Después de comprobar la funcionalidad de la herramienta se procedió a a implementar el modelo en SimMechanics de un mecanismo paralelo de 2 GDL compuesto por dos de los actuadores utilizados en la primera simulación. El esquema de este mecanismo y la ubicación de los sistemas coordenados en cada uno de los elementos se muestran en la fig.3

Como se mostró en la sección anterior la entrada para el modelo es la posición y velocidad de los actuadores, que se pueden calcular a partir de la posición y velocidad deseadas en el punto B utilizando la cinemática inversa y el Jacobiano del manipulador.

Para el primer caso, se debe considerar la fig. 3 de la que se puede deducir que la longitud  $L_i$  de cada actuador estará dada por la Ec. 1

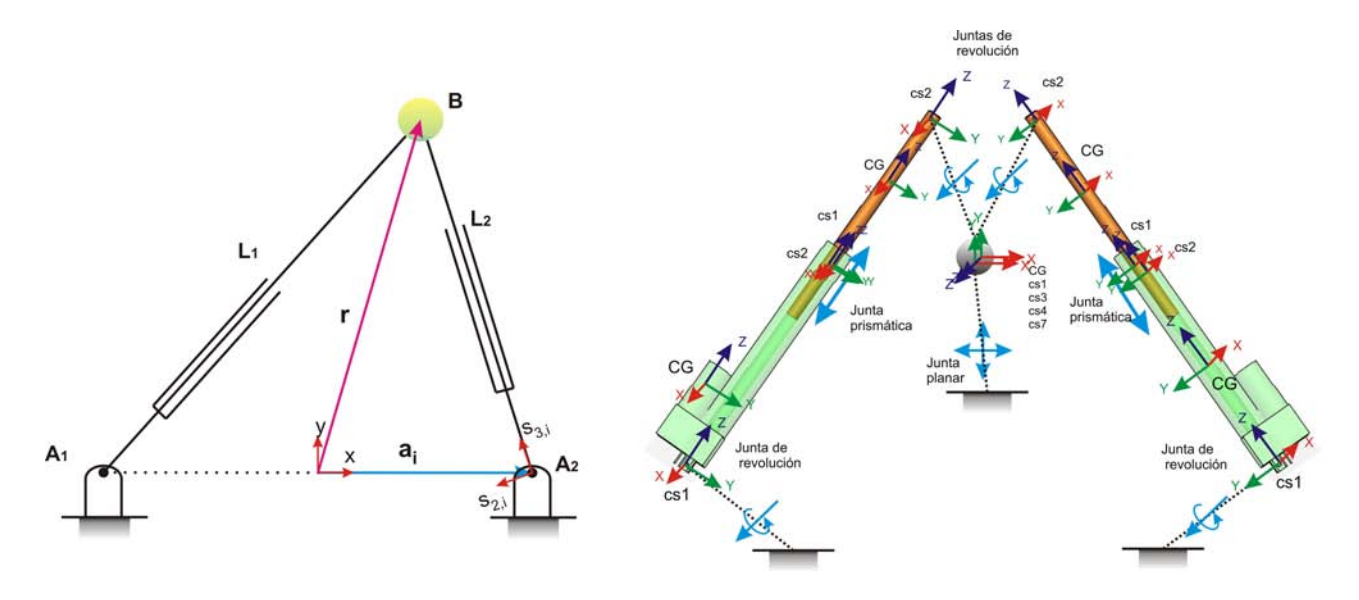

Figura 3. Esquema y ubicación de los sistemas coordenados del mecanismo paralelo de 2 gdl.

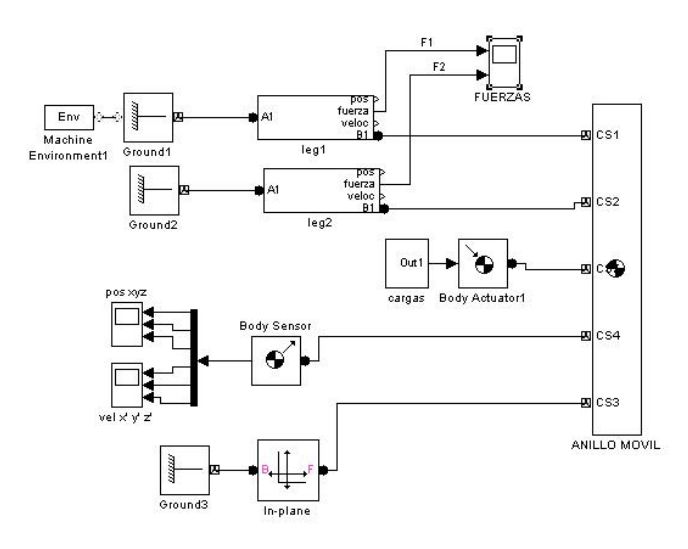

Figura 4. Diagrama de bloques para la dinámica inversa del mecanismo de 2 gdl.

$$
||r - a_i|| = ||\overline{A_i B}|| = L_i
$$
\n<sup>(1)</sup>

Donde el vector  $r$  describe la ubicación del punto móvil **B** y  $a_i$  la posición de los puntos donde se encuentran pivotados los actuadores.

Por otro lado, el Jacobiano se podrá calcular como se muestra en la ec. 2.

$$
J_x = \begin{bmatrix} s_{3,1}^T \\ s_{3,2}^T \end{bmatrix} \tag{2}
$$

Donde  $s_{3,i}^T$  representa el vector unitario que apunta en la dirección longitudinal del actuador. De esta forma, para encontrar las velocidad de cada uno de los actuadores se emplea la Ec.3 en la que  $\dot{L_i}$  representa la velocidad de cada actuador,  $V_{Bx}$  y  $V_{By}$  representan las componentes de la velocidad del punto **B** en x y y.

$$
\begin{bmatrix} \dot{L}_1 \\ \dot{L}_2 \end{bmatrix} = \dot{\Theta} = J_x \dot{X} = \begin{bmatrix} s_{3,1}^T \\ s_{3,2}^T \end{bmatrix} \begin{bmatrix} V_{Bx} \\ V_{By} \end{bmatrix}
$$
\n(3)

De esta forma, para la dinámica inversa se utilizó el diagrama de bloques mostrado en la fig.4 en el que el modelo de

un sólo actuador de la fig.2 se incluye como un susbsistema que trae desde el workspace los datos correspondientes a las posiciones y velocidades de los actuadores.

Como ejemplo de las pruebas realizadas se muestra una trayectoria en línea recta desde el punto  $[-200, 400, 0]^T$  al punto  $[200, 600, 0]^T$  (en mm) contrarrestando una fuerza F de 100 N en dirección horizontal como se aprecia en la figura 5. Como entrada al modelo se estableció que la trayectoria se desea realizar a una velocidad de 100 mm/seg. Adicionalmente, la masa puntual se supuso de 2.4 Kg (arbitrariamente). El resultado de la simulación muestra concordancia con lo esperado

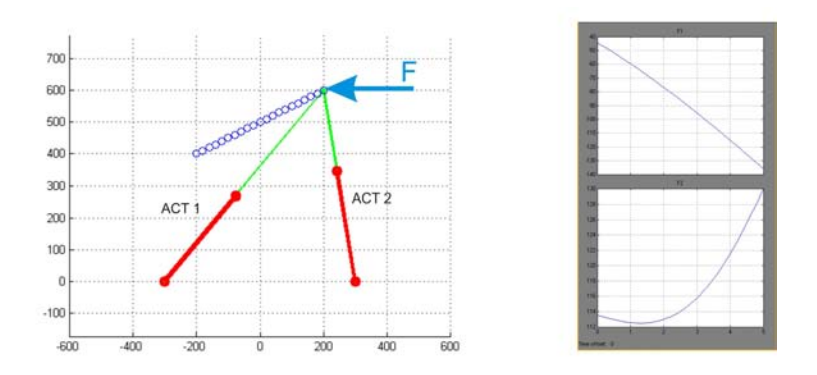

Figura 5. Simulación del mecanismo de 2 gdl realizando una línea recta.

En el caso de la dinámica directa, el diagrama de bloques de la fig. 4 se incluye como un subsistema de la fig. 6 en la que se muestra el lazo cerrado del sistema que dependiendo del error respecto a la posición y velocidad requeridas genera las fuerzas sobre los actuadores necesarias para realizar la trayectoria requerida.

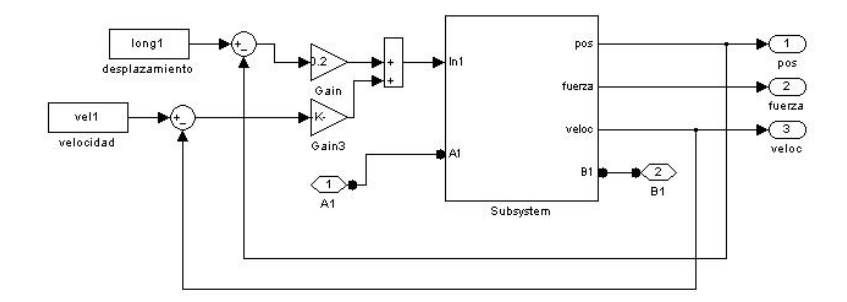

Figura 6. Diagrama de bloques para la dinámica directa del mecanismo de 2 gdl.

#### 4. MODELADO DE UN MECANISMO DE 6 GDL

Para la implementación del modelo dinámico de la plataforma S-G se procede en forma similar a los casos anteriores, en primer lugar se establece una posición de home, en la cual se ubican los sistemas coordenados correspondientes a los centros de masa y articulaciones en cada uno de los componentes (placa fija, placa móvil, pistón del actuador y cilindro del actuador) como se muestra en la fig. 7. Para cada uno de estos componentes también se determinan las propiedades de masa e inercia con la ayuda de Software CAD.

De la fig. 7 se pueden deducir los vectores unitarios que definen la orientación del i-ésimo actuador como son  $s_{3,i}$ (colineal con el eje del actuador),  $s_{1,i}$  (perpendicular a los vectores  $s_{3,i}$  y  $a_i$ ),  $s_{2,i}$  (perpendicular a los vectores  $s_{3,i}$  y  $s_{1,i}$ ):

$$
s_{3,i} = \frac{\overline{A_i B_i}}{\|\overline{A_i B_i}\|} \qquad s_{1,i} = \frac{s_{3,i} \times \mathbf{a_i}}{\|s_{3,i} \times \mathbf{a_i}\|} \qquad s_{2,i} = s_{3,i} \times s_{1,i} \tag{4}
$$

El siguiente paso será calcular la cinemática inversa y el Jacobiano para determinar las posiciones y velocidades de los actuadores. Este cálculo se hace con la ayuda de las ec. 5 y 6 tal como se muestra en Tsai (1999)

$$
L_i = \|\overline{A_i}\overline{B_i}\| = \|r + A\overline{B}B\overline{b_i} - a_i\|
$$
\n<sup>(5)</sup>

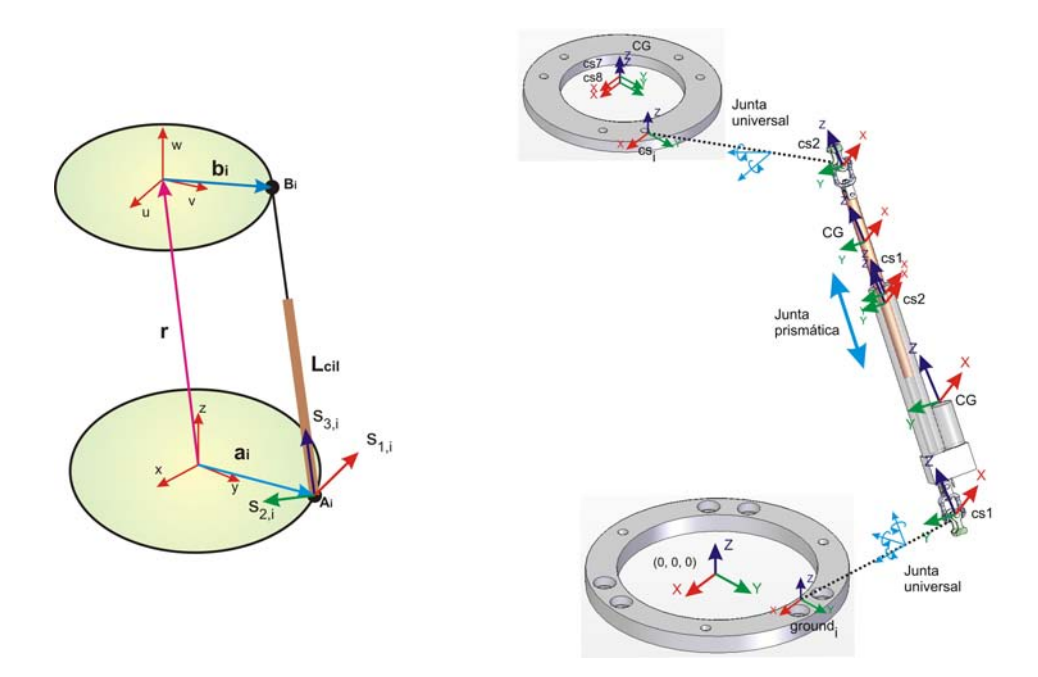

Figura 7. Ubicación de los sistemas coordenados para el modelado de la plataforma Stewart-Gough.

$$
J_x \dot{x} = \begin{bmatrix} s_{3,1}^T & (b_1 \times s_{3,1})^T \\ s_{3,2}^T & (b_2 \times s_{3,2})^T \\ \vdots & \vdots \\ s_{3,6}^T & (b_6 \times s_{3,6})^T \end{bmatrix} \dot{x} = I \dot{q}
$$
 (6)

Las posiciones y velocidades de los actuadores servirán a su vez como entradas para el modelo planteado en el diagrama de bloques de la fig.8

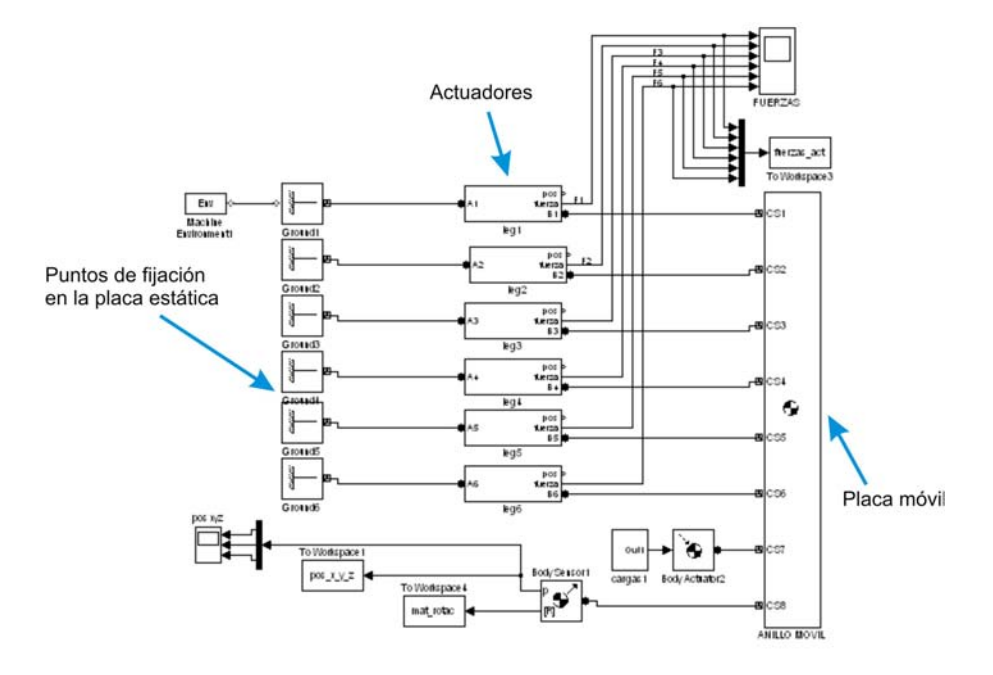

Figura 8. Diagrama de bloques para la dinámica inversa del mecanismo de 6 gdl.

### 5. RESULTADOS Y VERIFICACIÓN DE SINGULARIDADES PARA LA PLATAFORMA DE 6 GDL

El modelo planteado se utilizó entre otras cosas para realizar la verificación del desempeño de la plataforma, para lo cual se estableció como espacio de trabajo requerido la región maxilar mostrada en la fig. 9 que para efectos de simulación se simplificó a una esfera de diámetro 20 cm.

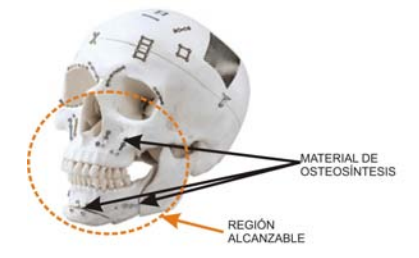

#### Figura 9. Región seleccionada como espacio de trabajo requerido. Fuente: Jeil Medical Corporation

Después de evaluar la distribución de singularidades para varias orientaciones se realizaron algunas simulaciones de trayectorías mal condicionadas y algunas de trayectorias bien condicionadas. Como ejemplo, en la fig. 10 y 11 se muestran los resultados de la simulación de una trayectoria en línea recta desde el punto  $[0\ 0.1\ 0.6\ ]^T$  hasta el punto  $[0\ -0.1\ 0.6\ ]^T$ (m) con orientación constante. En el primer caso se tiene una orientación [60 0 0 ] (en ángulos fijos 123) mientras que en el segundo la orientación es [0 90 0 ] (también en ángulos fijos 123). Adicionalmente, en ambas simulaciones se incluye una carga de 10 N en la dirección positiva del eje Y y una velocidad del efector final de 200 mm/seg.

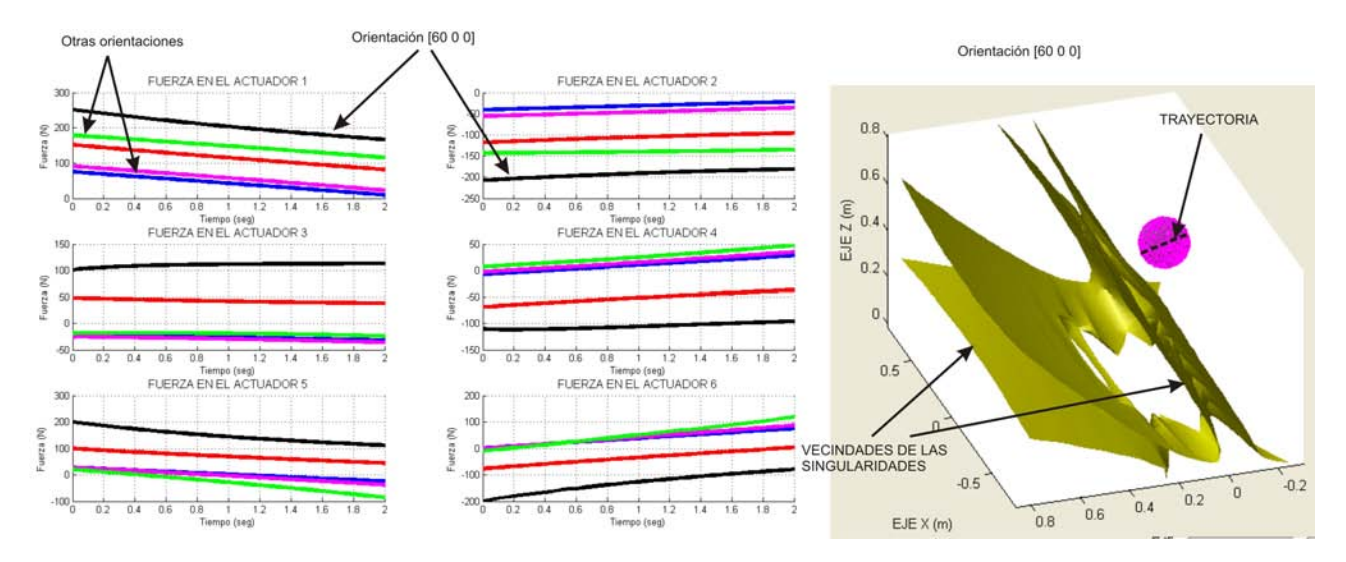

Figura 10. Distribución de las singularidades y resultado de la simulación para una trayectoria con orientación constante 60 0 0 (ángulos fijos 123).

Como era de esperarse, los picos de fuerza en los actuadores coinciden con las regiones donde se encuentran las singularidades haciendo que en estas regiones la plataforma se vuelva incontrolable. Esto también se puede entender por el hecho de que la cinemática directa de la plataforma tenga solución indeterminada en estos puntos por lo que existen varias posibles trayectorias al intentar salir de dichas singularidades. De las simulaciones realizadas se pudo observar igualmente que las singularidades que atraviesan el espacio de trabajo requerido se presentan cuando el eje de alguno de los actuadores queda contenido en el mismo plano que la plataforma móvil.

#### 6. REFERENCIAS

Bandyopadhyay, S. and Ghosal, A., 2006. "Geometric characterization and parametric representation of the singularity manifold of a 6 6 stewart platform manipulator". *Mechanism and Machine Theory*, Vol. 41, No. 11, pp. 1377–1400.

Dasgupta, B. and Mruthyunjaya, T., 1998a. "Closed-form dynamic equations of the general stewart platform through the newton-euler approach". *Mech. Mach. Theory*, Vol. 33, No. 7, pp. 993–1012.

Dasgupta, B. and Mruthyunjaya, T., 1998b. "A newton-euler formulation for the inverse dynamics of the stewart platform manipulator". *Mech. Mach Theory*, Vol. 33, No. 8, pp. 1135–1152.

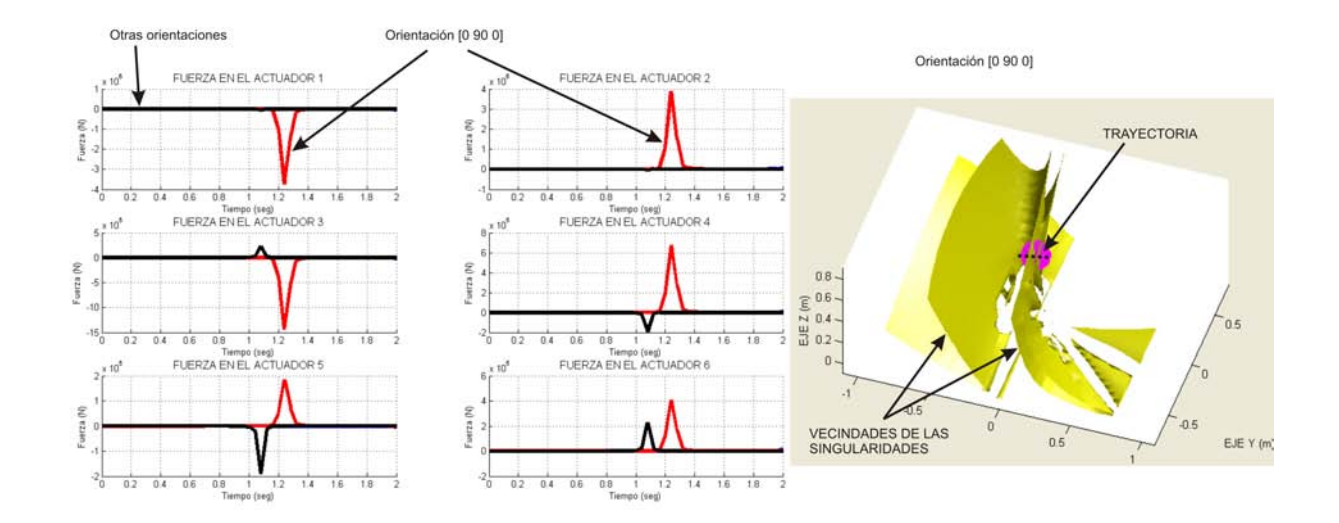

Figura 11. Distribución de las singularidades y resultado de la simulación para una trayectoria con orientación constante 0 90 0 (ángulos fijos 123).

- Gassner, R. and Tuli, T., 2003. "Cranio-maxillofacial trauma: a 10 year review of 9543 cases with 21 067 injuries". *Journal of Cranio-Maxillofacial Surgery*, Vol. 31, pp. 51 – 61.
- Merlet, J.P., 2000. *PARALLEL ROBOTS*. Kluwer academic publishers, Dordrecht, The Netherlands, 1st edition.
- Popovic, A., 2003. "CranioŬcomputer-assisted planning for navigated and robot-assisted surgery on the skull". *International Congress Series*, Vol. 1256, pp. 1269 – 1275.
- Tsai, L.W., 1999. *ROBOT ANALYSIS:The mechanics of serial and parallel Manipulators*. JOHN WILEY & SONS, New York, 1st edition.
- Wilmes, B. and Su, Y., 2008. "Pre-drilling force and insertion torques during orthodontic mini-implant insertion in relation to root contact". *Journal of Orofacial Orthopedics*, Vol. 1.
- Wörn, H. and Mühling, J., 2001. "Computer- and robot-based operation theatre of the future in cranio-facial surgery". *International Congress Series*, Vol. 1230, pp. 753 – 759.

### 7. DIREITOS AUTORAIS

Os autores são os únicos responsáveis pelo conteúdo do material impresso incluído no seu trabalho.